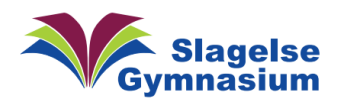

## Installer Apps fra Heimdal Agent

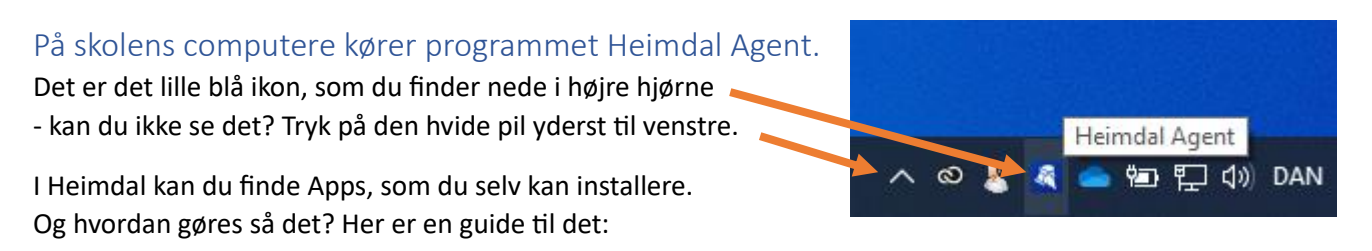

Højreklik på "Heimdal Agent" ikonet.

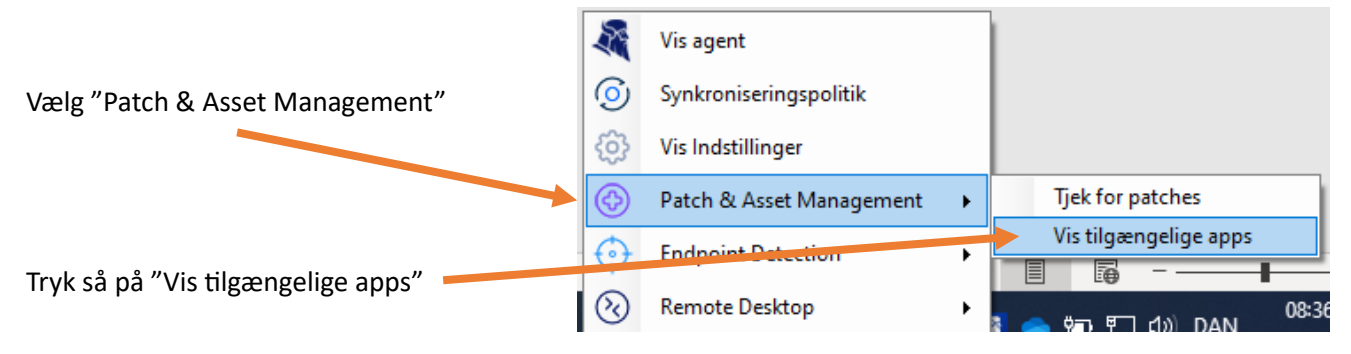

Du får nu en liste over de Apps, som ikke er lagt på din computer. Vil du f.eks. installere "Google Drive", Tryk på INSTALLER ud for "Google Drive".

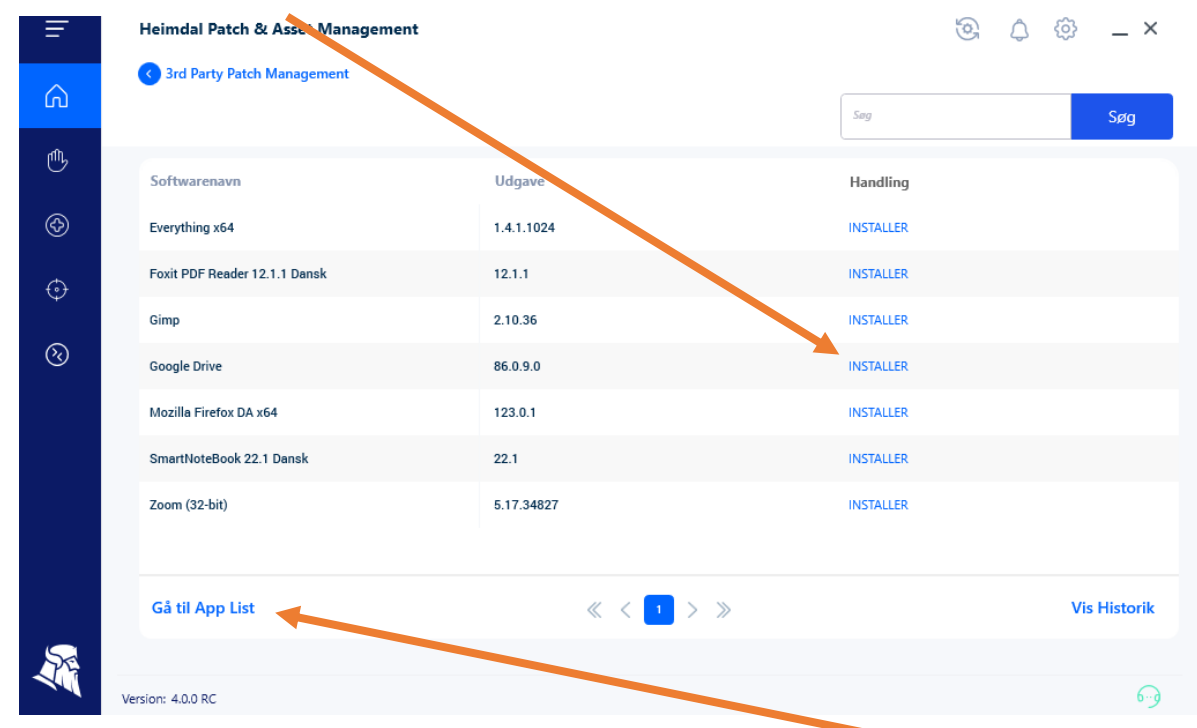

Vil du se hvilke Apps, du har installeret på din computer, kan du trykke på "Gå til App List"